# PŘÍRODOVĚDECKÁ FAKULTA UNIVERZITY PALACKÉHO KATEDRA INFORMATIKY

# BAKALÁŘSKÁ PRÁCE

Sekvenční číslicové obvody

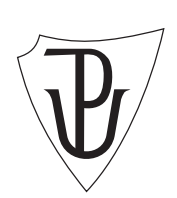

2015 David Kornel

#### Anotace

Bakalářská práce se zaměřuje na popis a funkci základních kombinačních a sekvenčních číslicových obvodů. V práci jsou z kombinačních obvodů popsána základní hradla, ze sekvenčních obvodů pak klopné obvody, posuvné registry a čítače. V rámci práce vznikla aplikace SCEditor, která slouží pro návrh a simulaci zapojení s kombinačními a sekvenčními číslicovými obvody. Pro vývoj aplikace byl využit jazyk C# a pro grafické uživatelské rozhraní technologie WPF.

Děkuji RNDr. Arnoštu Večerkovi za odborné rady při vytváření této diplomové práce. Dále děkuji mé rodině a přítelkyni.

# Obsah

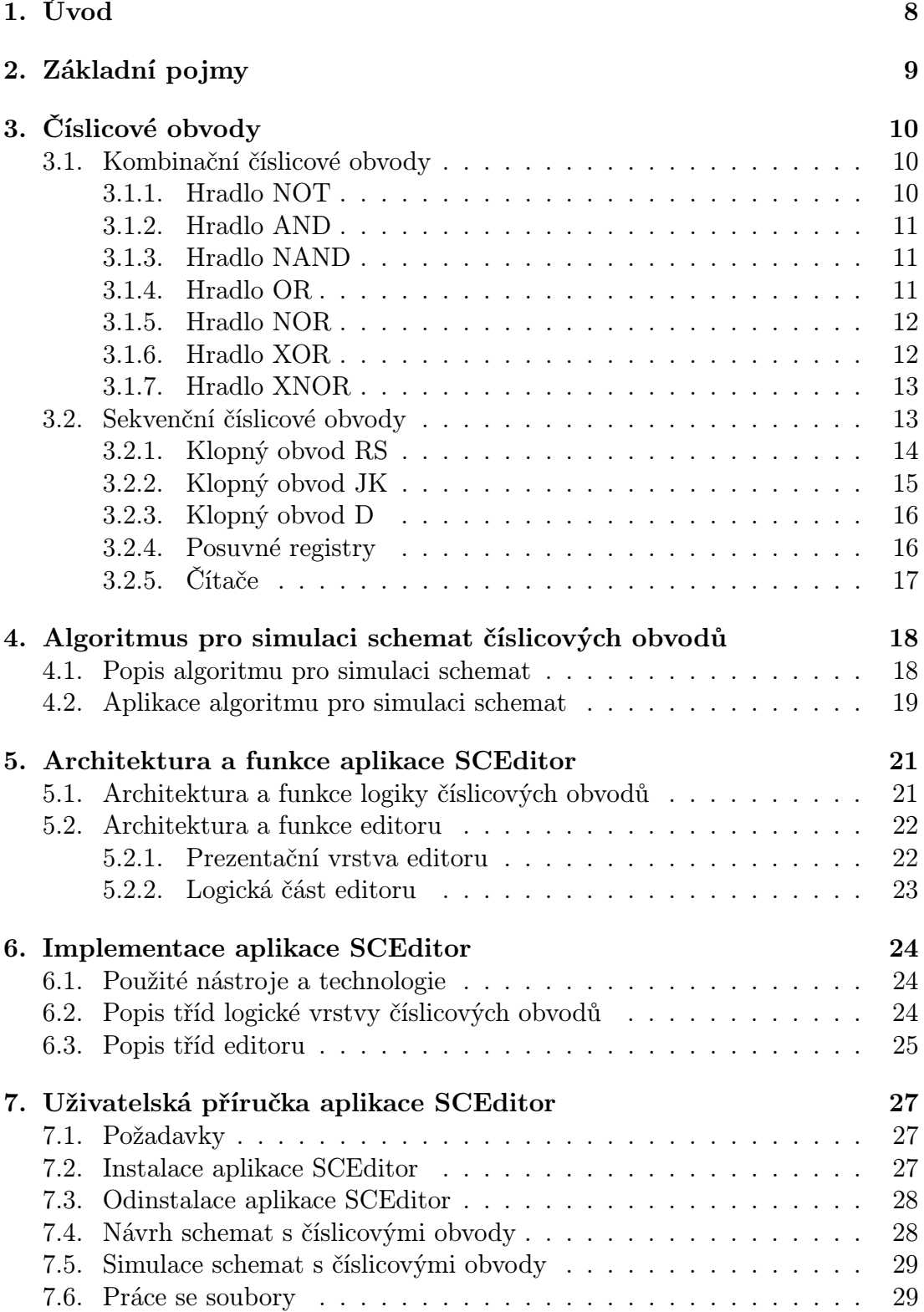

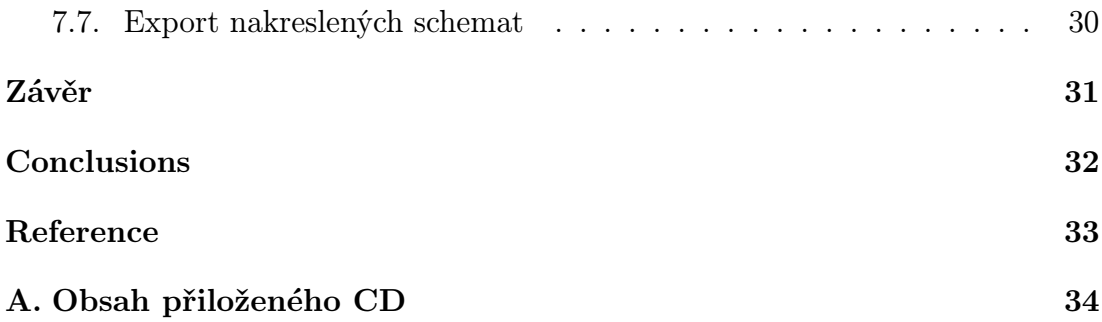

# Seznam obrázků

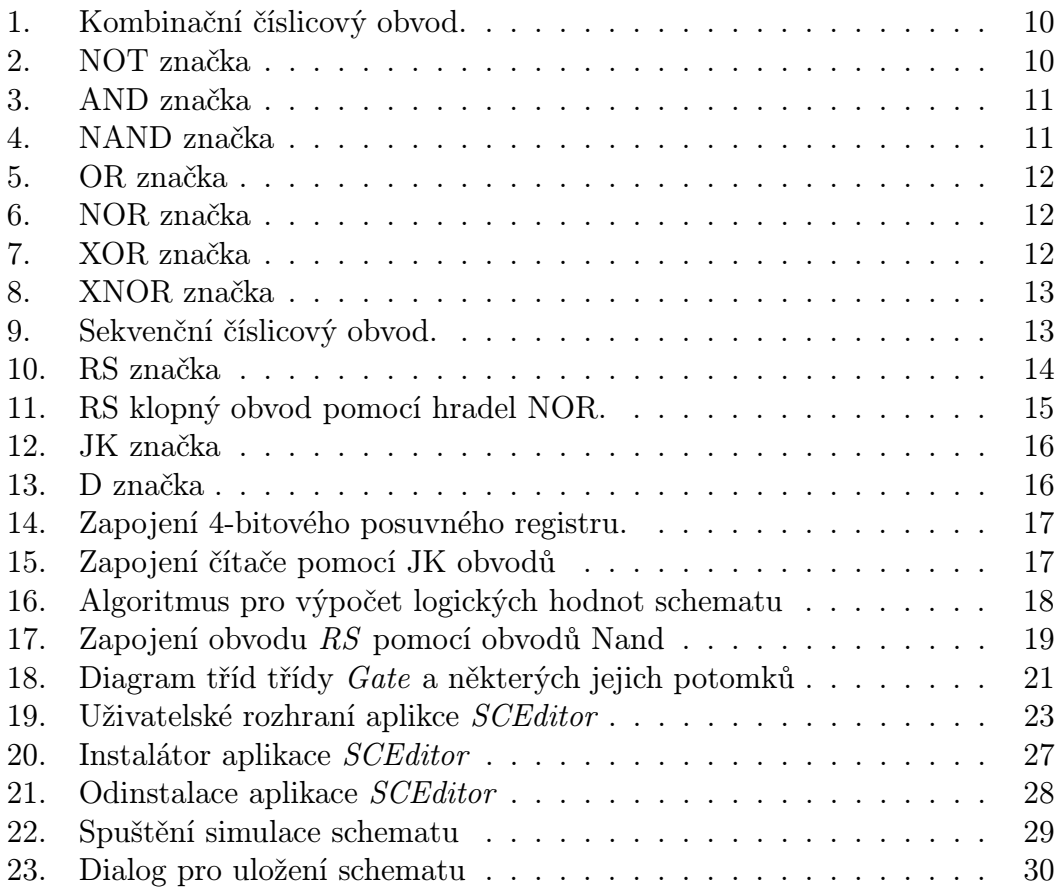

# Seznam tabulek

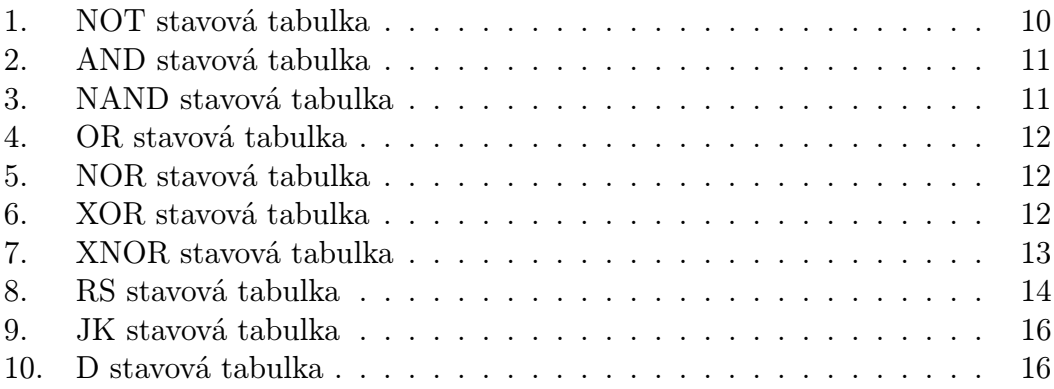

# 1. Úvod

Číslicové obvody jsou elektronické obvody, sloužící pro realizaci logických funkcí. V praxi se se využívají v elektronických zařízeních jako například v RC modelech, kalkulačkách, počítačích atd. . .

Číslicové obvody se dělí na kombinační a sekvenční. Číslicové obvody pracují pouze se dvěma stavy, a to s logickou nulou a logickou jedničkou. Z kombinačních obvodů jsou v práci zastoupena hradla, ze sekvenčních jsou jsou v práci zastoupeny klopné obvody, posuvné registry a čítače.

Cílem práce bylo implementovat aplikaci pro práci se sekvenčními a kombinačními číslicovými obvody. Aplikace dle požadavků musí umožňovat uživateli vkládání číslicových obvodů na plátno, kreslení spojů a provádění simulace funkcionality sestavených schemat.

Implementace aplikace byla rozdělena do dvou částí. V první části byla implementována logika číslicových obvodů a algoritmus simulace sestavených schemat. V druhé části byla implementována prezentační vrstva aplikace. Vzniklá aplikace SCEditor může sloužit jako názorná učební pomůcka pro studenty elektrotechnicky zaměřených středních škol.

Aplikace SCEditor umožňuje sestavování obvodů a provádění interaktivní simulace nad sestavenými obvody. K dispozici je velká škála kombinačních i sekvenčních obvodů. Z kombinačních obvodů je to například hradlo AND, OR, NAND, NOR a další. Ze sekvenčních obvodů například klopné obvody RS, JK, D dále posuvné registry a další. Dále aplikace umožňuje ukládání a načítání sestavených schemat a export schematu do formátu PNG.

# 2. Základní pojmy

- Booleovská funkce s n argumenty, je funkce, která pro libovolnou kombinaci hodnot 0 nebo 1 přiřadí hodnotu 0 nebo 1.
- Hradlo je logický člen, který vyčísluje booleovskou funkci. Vstupy hradla reprezentují argumenty booleovské funkce. Hradlo je základním stavebním prvkem číslicových (logických) obvodů.
- Stav obvodu je stav, kdy obvod má určité logické hodnoty na vstupech a výstupech.
- Impulz je změna z výchozí logické hodnoty na opačnou a následně zpět k původní logické hodnotě.
- Náběžná hrana je přechod vstupního signálu obvodu z hodnoty logická 0 do hodnoty logická 1.
- Sestupná hrana je přechod vstupního signálu obvodu z hodnoty logická 1 do hodnoty logická 0.

# 3. Číslicové obvody

Číslicové (logické) obvody jsou elektronické obvody sestavené s logických členů tzv. hradel a slouží pro realizaci booleovských funkcí. Číslicové obvody pracují se dvěma diskrétními stavy<sup>1</sup>, logickou nulou a jedničkou. V číslicové technice jsou tyto hodnoty také reprezentované napěťovými úrovněmi (označovanými jako úroveň  $L$ , která odpovídá logické nule, a úroveň  $H$ , která odpovídá logické jedničce). Číslicové obvody dělíme na kombinační číslicové obvody 3.1. a sekvenční číslicové obvody 3.2.

### 3.1. Kombinační číslicové obvody

Kombinační číslicové o[bvod](#page-12-0)y, dále jen KO, jsou obvody, u nichž stavy logických hodnot na výstupech X, Y*. . .* jsou závislé na okamžité kombinaci logických hodnot na vstupech<sup>2</sup> A, B, C*. . .* a nezávisí na předchozím stavu obvodu. Na obrázku 1. je znázorněno schema KO. KO implementují logické operace jako konjunkce, disjunkce, negace a ekvivalence. Tyto obvody jsou popsány níže.

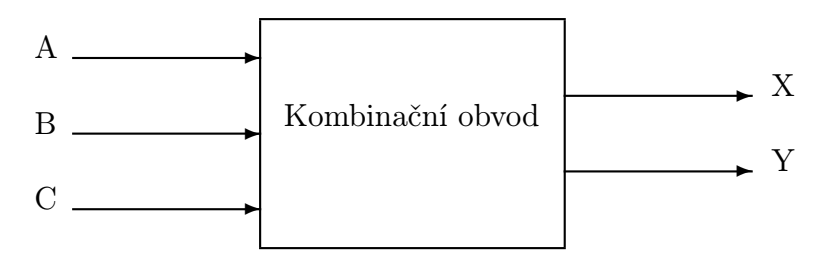

Obrázek 1.: Kombinační číslicový obvod.

#### 3.1.1. Hradlo NOT

Hradlo NOT implementuje unární logickou operaci negace, tzn. že hradlo na výstup nastaví opačnou logikou hodnotu, než jaká je na vstupu (viz tabulka 1.). Tato funkce je definovaná pomocí předpisu *X* = *A*. Na obrázku 2. je schematická značka, na které je vidět, že hradlo má jeden vstup a jeden výstup. Hradlo NOT se vyrábí v integrované podobě jako obvod 7404.

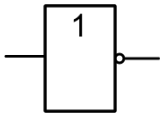

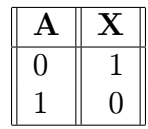

Obrázek 2.: NOT značka

Tabulka 1.: NOT stavová tabulka

<sup>1</sup>Existují ale také obvody, které umí pracovat se spojitým (analogovým) signálem např. analogově-digitální převodník.

<sup>2</sup>S vyjimkou krátkého přechodového děje, způsobeného tranzistory.

#### 3.1.2. Hradlo AND

Hradlo AND implementuje binární logickou operaci konjunkce. Disponuje dvěma vstupy a jedním výstupem. Hradlo AND nastaví na výstup hodnotu logická 1 pouze v případě, kdy jsou na obou vstupech hodnoty logická 1 (viz tabulka 2.). Tato funkce je definovaná předpisem *X* = *A ∧ B*. Na obrázku 3. je zobrazena schematická značka obvodu. Hradlo AND se vyrábí jako integrovaný obvod 7408.

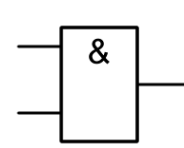

 $1 \mid 0 \mid 0$  $1 \mid 1 \mid 1$ 

Obrázek 3.: AND značka

Tabulka 2.: AND stavová tabulka

 $\mathbf{A} \perp \mathbf{B} \parallel \mathbf{X}$  $0 \mid 0 \mid 0$  $0 \mid 1 \mid 0$ 

#### 3.1.3. Hradlo NAND

Hradlo NAND vznikne sloučením hradla AND a hradla NOT tak, že na výstup hradla AND připojíme hradlo NOT. Disponuje dvěma vstupy a jedním výstupem. Hradlo NAND nastaví na výstup hodnotu logická 0 pouze v případě, kdy jsou na obou vstupech hodnoty logická 1 (viz tabulka 3.). Tato funkce je definovaná předpisem *X* = (*A ∧ B*). Na obrázku 4. je zobrazena schematická značka obvodu. Hradlo NAND se vyrábí jako integrovaný obvod 7400.

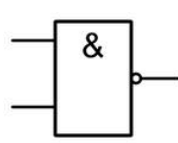

 $_{\rm B}$  $0 \mid 0 \mid 1$  $0 \mid 1 \mid 1$  $1 \mid 0 \mid 1$  $1 \mid 1 \mid 0$ 

Obrázek 4.: NAND značka

Tabulka 3.: NAND stavová tabulka

#### 3.1.4. Hradlo OR

Hradlo OR implementuje binární logickou operaci disjuknce. Hradlo NOR nastaví na výstup hodnotu logická 0, pouze v případě, když na obou vstupech hradla je hodnota logická 0, v ostatních případech je na výstupu hodnota logická 1 (viz tabulka 4.). Tato funkce je definovaná předpisem *X* = *A ∨ B*. Hradlo OR se vyrábí jako integrovaný obvod 7432. Schematická značka je na obrázku 5.

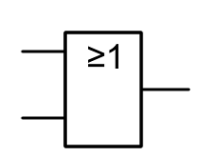

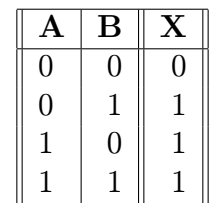

Obrázek 5.: OR značka

Tabulka 4.: OR stavová tabulka

#### 3.1.5. Hradlo NOR

Hradlo NOR vznikne spojením hradel OR a NOT tak, že na výstup hradla OR připojíme hradlo NOT. Hradlo NOR nastaví na výstup hodnotu logická 1, pouze v případě, když na obou vstupech hradla je hodnota logická 0, v ostatních případech je na výstupu hodnota logická 1 (viz tabulka 5.). Tato funkce je definovaná předpisem *X* = (*A ∨ B*). Hradlo NOR se vyrábí jako integrovaný obvod 7402. Schematická značka je na obrázku 6.

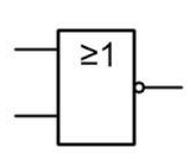

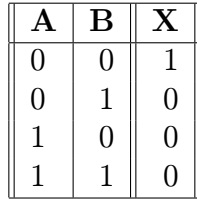

Obrázek 6.: NOR značka

Tabulka 5.: NOR stavová tabulka

#### 3.1.6. Hradlo XOR

Hradlo XOR, jinak exclusive OR, implementuje binární logickou operaci exkluzivní součet. Na výstupu hradlo nastaví hodnotu logická 1, pokud na vstupech A i B jsou shodné logické hodnoty (viz tabulka 6.). Tato funkce je definovaná předpisem *X* = *A ⊕ B*. Na obrázku 7. je zobrazena schematická značka hradla. Hradlo XOR se vyrábí jako integrovaný obvod 74386.

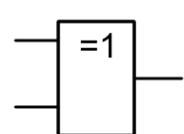

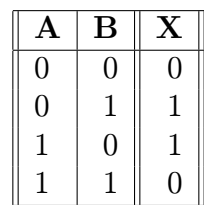

Obrázek 7.: XOR značka

Tabulka 6.: XOR stavová tabulka

#### <span id="page-12-0"></span>3.1.7. Hradlo XNOR

Hradlo XNOR implementuje binární logickou operaci ekvivalence. Vznikne spojení hradel XOR a NOT tak, že na výstup hradla XOR zapojíme hradlo NOT. Na výstupu hradlo nastaví hodnotu logická 1, pokud na vstupech A i B jsou shodné logické hodnoty (viz tabulka 7.). Tato funkce je definovaná předpisem  $X = (\overline{A \oplus B})$ . Na obrázku 8. je zobrazena schematická značka hradla. Hradlo XNOR se vyrábí jako integrovaný obvod 74266.

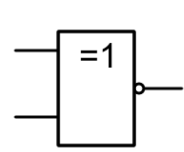

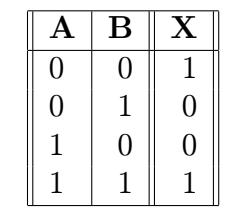

Obrázek 8.: XNOR značka

Tabulka 7.: XNOR stavová tabulka

### 3.2. Sekvenční číslicové obvody

Sekvenční číslicové obvody, dále jen SO, jsou obvody u nichž logické hodnoty na výstupech X, Y*. . .* jsou závislé na kombinaci logických hodnot na vstupech A, B*. . .* a současně na předchozích stavech obvodu. SO se skládá s KO a paměťového členu, který uchovává informaci o předchozím stavu obvodu. Paměťový člen je implementován jako kombinační obvod, ve kterém je zavedena zpětná vazba. Tyto obvody nazývají klopné obvody.

SO se dělí na synchronní, které jsou řízené hodinovým signálem tzn. že na změnu logických hodnot na vstupech reagují až po přivedení náběžné či sestupné hrany hodinového signálu, a asynchronní, které nejsou řízené a na změnu logických hodnot na vstupech reagují ihned.

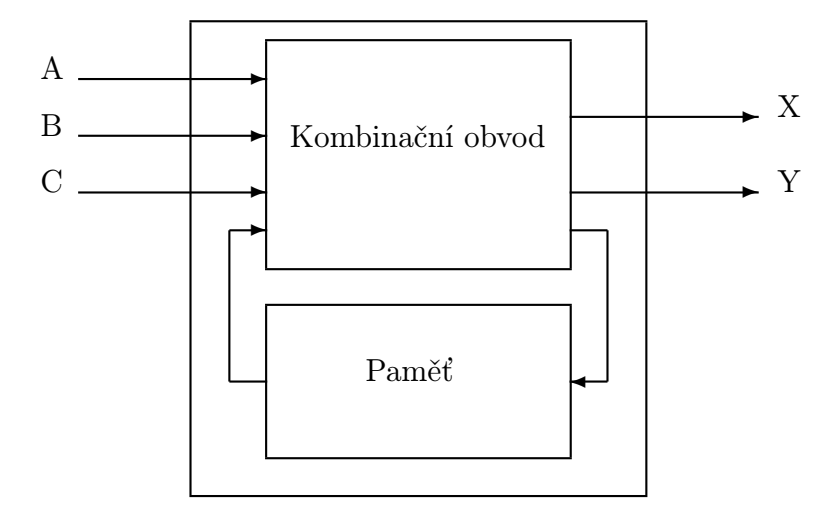

Obrázek 9.: Sekvenční číslicový obvod.

Klopný obvod je obvod, který může nabývat dvou odlišných stavů. Dělí se na astabilní, monostabilní, bistabilní a Schmittův.

- Astabilní klopný obvod je obvod, který nemá stabilní stav, tzn. že obvod se neustále překlápí z jednoho stavu do druhého (osciluje). Tyto obvody se využívají jako generátory impulzů. Nejznámější implementací je integrovaný obvod 555.
- Monostabilní klopný obvod je obvod, který má jeden stabilní stav, ze kterého je možné jej přepnou do nestabilního stavu. Obvod se sám přepne po určité době zpět do stabilního stavu. Tyto obvody se využívají jako časovače.
- Bistabilní klopné obvody jsou obvody, které mají dva stabilní stavy, mezi kterými lze přepínat pomocí logických hodnot na vstupech obvodu. Tyto obvody mají mnoho variant provedení: RS, JK, D. . .
- Schmittův klopný obvod je obvod, který slouží k úpravě tvaru impulzů. Využívá se také jako analogově digitální převodník.

#### 3.2.1. Klopný obvod RS

RS je jedním ze základních klopných obvodů. Lze realizovat zapojením pomocí dvou hradel NOR či NAND se zpětnou vazbou tak, že výstup prvního hradla je zaveden na vstup druhého a výstup druhého hradla je zaveden na vstup prvního viz obrázek 11. Jedná se o jednobitový paměťový modul. Vstup S se nazývá Set a vstup R Reset viz obrázek 10. RS obvod existuje v asynchronní i synchronní variantě.

Pokud je na vstup S přivedena hodnota logická 1 a současně je na vstupu R hodnota logická 0[, pa](#page-14-0)k obvod na výstup Q nastaví hodnotu logická 1 a na výstup Q hodnotu logická 0 (provede se tzv. set obvodu). Pokud je na vstup R přivedena hodnota logická 1 a současně je na vstupu S hodnota logická 0, pak na výstup Q obvod nastaví hodnotu logická 0 a na výstup Q hodnotu logická 1 (provede se tzv. reset obvodu). Ve chvíli, kdy jsou na obou vstupech hodnoty logická 0, pak obvod zachovává svůj předchozí stav (jedná se o tzv. paměťový stav). V opačném případě, kdy na vstupech je hodnota logická 1, se jedná o tzv. zakázaný stav, kdy není jasné v jakém stavu bude obvod viz tabulka 8.

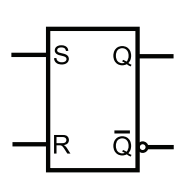

| S | R. | $\mathbf{Q}_n$ | Popis         |
|---|----|----------------|---------------|
|   |    | $Q_{n-1}$      | Paměťový stav |
|   |    |                | Reset obvodu  |
|   |    |                | Set obvodu    |
|   |    |                | Zakázaný stav |

Obrázek 10.: RS značka

Tabulka 8.: RS stavová tabulka

<span id="page-14-0"></span>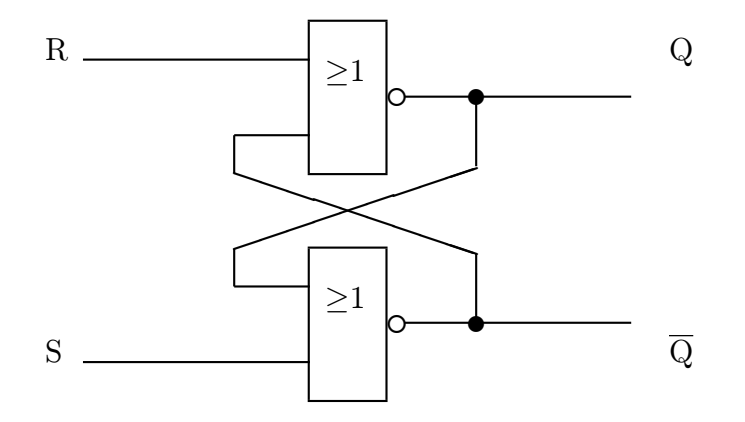

Obrázek 11.: RS klopný obvod pomocí hradel NOR.

#### 3.2.2. Klopný obvod JK

Dalším klopným obvodem je obvod JK, který se vyrábí pouze v synchronní formě, tzn. že obvod je řízen hodinovým signálem. Na obrázku 12. je schematická značka obvodu JK řízeného náběžnou hranou hodinového signálu. Mimo náběžné hrany může být obvod JK řízen i sestupnou hranou a nebo úrovní hodinového signálu. Obvod  $JK$  je nazván podle svého vynálezce jménem  $Jack$   $Kilby<sup>3</sup>$ , který tento obvod přestavil v roce 1958.

Obvod JK plní stejnou funkci jako obvod RS. Vstup J obvod setuje a vstup K obvod resetuje. V okamžiku, kdy na obou vstupech jsou hodnoty logická 1, obvod neguje hodnoty výstupů v intervalech hodinového signálu na vstupu C viz tabulka 9.

Jednou z možností, jak využít obvod JK, je zapojení nazývané JK Master-Slave. To vznikne zapojením dvou obvodů JK kaskádovitě za sebou. [Vý](#page-15-0)stupy  $Q$  a  $\overline{Q}$  prvního obvodu *Master* jsou zapojeny na vstupy J a K druhého obvodu Slave. Obvod Master je řízen náběžnou hranou hodinového signálu, kdežto obvod Slave je řízen hranou sestupnou. Při náběžné hraně obvod Master načte logické hodnoty na vstupech a nastaví dle kombinace logické hodnoty na své výstupy, které jsou připojeny na vstupy obvodu Slave. Při sestupné hraně obvod Slave přečte logické hodnoty na svých vstupech a dle kombinace nastaví logické hodnoty na výstupy.

<sup>3</sup>Jack Kilby byl významným americkým elektroinženýrem, v roce 2000 získal Nobelovu cenu za fyziku.

<span id="page-15-0"></span>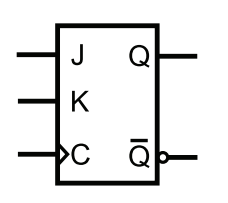

 $\mathbf{J} \parallel \mathbf{K} \parallel \mathbf{C} \parallel \parallel \mathbf{Q}_n \parallel \parallel \mathbf{Q}_n$  $\begin{array}{|c|c|c|c|}\n\hline\n0 & 1 & \uparrow & \mathbb{Q}_{n-1} \\
\hline\n0 & 1 & \uparrow & \mathbb{Q} \\
\hline\n\end{array}$ 0 | 1 | ↑ || 0 || 1  $\begin{array}{c|c|c|c|c} 1 & 0 & \uparrow & \parallel \_1 & & 0 \end{array}$  $\frac{1}{\mathrm{X}} \left| \begin{array}{c} 1 \\ \mathrm{X} \end{array} \right| \left| \begin{array}{c} \uparrow \\ \uparrow \\ 1 \end{array} \right| \left| \begin{array}{c} \overline{\mathrm{Q}}_{n-1} \\ \overline{\mathrm{Q}}_{n-1} \end{array} \right| \left| \begin{array}{c} \overline{\mathrm{Q}}_{n-1} \\ \overline{\mathrm{Q}}_{n-1} \end{array} \right|$  $X \mid X \mid 1 \parallel Q_{n-1} \mid Q_{n-1}$ 

Obrázek 12.: JK značka

Tabulka 9.: JK stavová tabulka

#### 3.2.3. Klopný obvod D

Stejně jako klopný obvod RS a JK, tak i obvod D implementuje jednobitovou paměť [3]. Obvod D vznikne z obvodu RS tak, že připojíme negovaný vstup S na vstup R. Obvod D má dva vstupy viz obrázek 13. Vstup D slouží pro data, vstup C slouží jako řídící vstup obvodu. Obvod kopíruje logické hodnoty na datovém vstupu D na výstup Q, a to vždy ve chvíli, kdy na vstupu C je náběžná hrana. V osta[tní](#page-32-0)ch případech je hradlo v paměťovém módu. Tato funkce je popsána v tabulce 10.

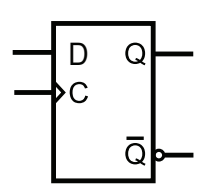

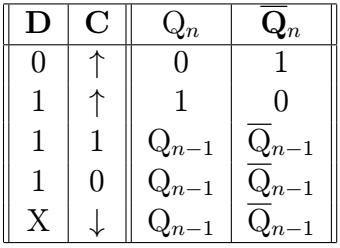

Obrázek 13.: D značka

Tabulka 10.: D stavová tabulka

#### 3.2.4. Posuvné registry

Registry jsou SO, které umožňují vkládání a uchování informací v binární podobě. Posuvný registr vždy při náběžné hraně provede načtení dat z datového vstupu na první výstup a současně provede posun dat z výstupu na následující výstup.

Posuvný registr vznikne vhodným zapojením jednodušších klopných obvodů, např. obvodů D tak, že výstup Q obvodu je zapojený do vstupu D následujícího obvodu, jak je vidět na obrázku 14.

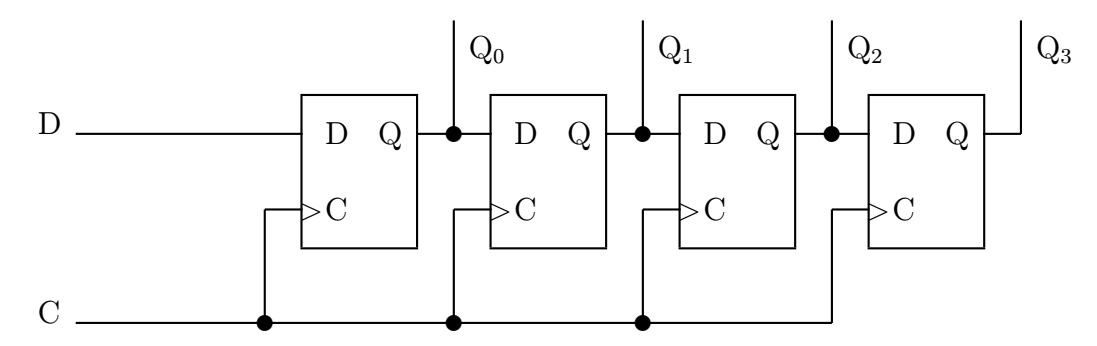

Obrázek 14.: Zapojení 4-bitového posuvného registru.

# 3.2.5. Čítače

Čítače jsou SO, které čítají vstupní impulzy a zobrazují výsledek na výstupu v určité podobě. Podle podoby výstupního výsledku se čítače dělí na binární, dekadické atd. . . Čítače lze realizovat pomocí klopných obvodů. Jedno z možných zapojení pomocí obvodů JK, které mají vstupy J a K nastaveny na hodnotu logická jedna, je znázorněno na obrázku 15. Čítače se v praxi vyrábějí jako integrované obvody, například čítač vpřed jako obvod 7490.

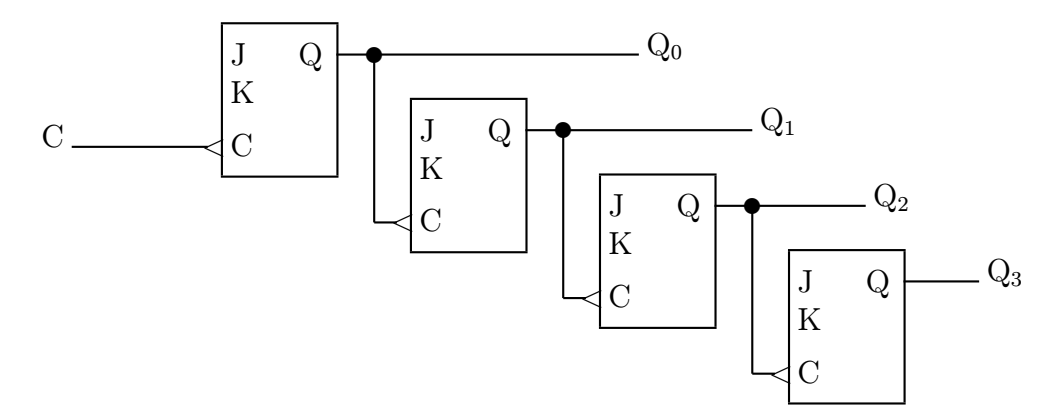

Obrázek 15.: Zapojení čítače pomocí JK obvodů

# <span id="page-17-0"></span>4. Algoritmus pro simulaci schemat číslicových obvodů

V této kapitole je popsán algoritmus pro simulaci sestavených schemat s číslicovými obvody v aplikaci SCEditor.

# 4.1. Popis algoritmu pro simulaci schemat

Číslicové obvody implementují booleovské funkce. Na základě logických hodnot na vstupech a booleovské funkce, číslicový obvod nastaví logické hodnoty na své výstupy. Dále tento postup nazývejme výpočet obvodu. Simulace sestaveného schematu probíhá tak, že se nejdříve pro všechny číslicové obvody provede výpočet obvodu. V dalším cyklu všechny číslicové obvody nastaví své výstupní hodnoty na vstupy připojených číslicových obvodů. Algoritmus z textu je popsán na obrázku 16.

- *•* Pseudokód obsahuje jednu proceduru s názvem RunSimulation. Procedura RunSimulation v cyklu spouští simulaci sestaveného schematu.
- *•* Procedura RunCompute, volaná v rámci procedury ComputeGates, provede výpočet obvodu.
- *•* Procedura SetOutputGateInputValue, volaná v rámci procedury ComputeGates, provede nastavení vypočtených výstupních logických hodnot na vstupy připojených číslicových obvodů.
- *•* Funkce IsActiveSimulation, volaná v rámci procedury RunSimulation, ověřuje, zda uživatel neprovedl ukončení simulace.
- *•* Proměnná arrayGates obsahuje seznam číslicových obvodů ve schematu.

1: procedure RunSimulation(*arrayGates*)

- 2: while *IsActiveSimulation*() do
- 3: for all *gate* in *arrayGates* do
- 4: *RunCompute*(*gate*)
- 5: end for
- 6: for all *gate* in *arrayGates* do
- 7: *SetOutputGateInputV alue*(*gate*)
- 8: end for
- 9: end while
- 10: end procedure

Obrázek 16.: Algoritmus pro výpočet logických hodnot schematu

#### 4.2. Aplikace algoritmu pro simulaci schemat

Nyní na příkladu zapojení s číslicovými obvody předvedu aplikaci algoritmu pro výpočet logických hodnot, který je uveden v části 4.1. V příkladu je číslicový obvod RS, který je zapojen pomocí hradel NAND. Obvod RS je zobrazen na obrázku 17.

Ve výchozím stavu, kdy dojde k sestavení schém[atu a](#page-17-0) na všech vstupech je hodnota logická 0, je na výstupu Q hodnota logická 0 a na výstupu Q hodnota logická 1. Nyní nastavíme na vstupy R a Clk hodnotu logická 1 a spustíme simulaci.

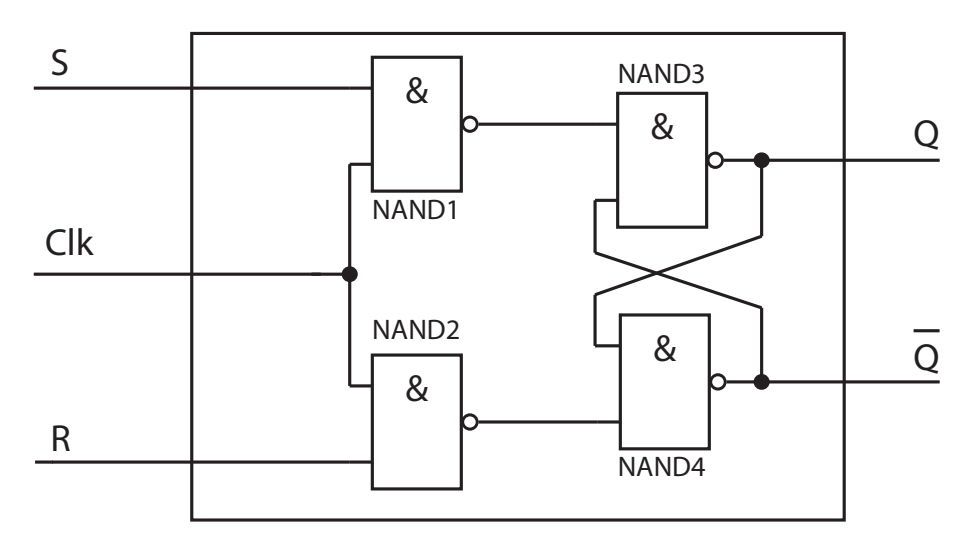

Obrázek 17.: Zapojení obvodu RS pomocí obvodů Nand

- *•* Procedura RunSimulation je volaná s polem číslicových obvodů. V našem případě jsou to hradla NAND1, NAND2, NAND3 a NAND4.
- *•* Uživatel simulaci nezastavil, algoritmus pokračuje do těla cyklu while.
- *•* Nyní se pro všechna hradla provede spuštění výpočtu obvodu.
	- Hradlo NAND1 po výpočtu nastaví na výstup hodnotu logická 0.
	- Hradlo NAND2 po výpočtu nastaví na výstup hodnotu logická 1.
	- Hradlo NAND3 po výpočtu nastaví na výstup hodnotu logická 0.
	- Hradlo NAND4 po výpočtu nastaví na výstup hodnotu logická 1.
- *•* Nyní se pro všechna hradla provede předání výstupní logické hodnoty na vstupy připojených hradel.
	- Hradlo NAND1 nastaví na první vstup hradla NAND3 hodnotu logická 0.
- Hradlo NAND2 nastaví na druhý vstup hradla NAND4 hodnotu logická 1.
- Hradlo NAND3 nastaví na první vstup hradla NAND4 hodnotu logická 0.
- Hradlo NAND4 nastaví na druhý vstup hradla NAND3 hodnotu logická 1.
- *•* Uživatel simulaci nezastavil, algoritmus opět vstupuje do těla cyklu while.
- *•* Nyní se pro všechna hradla provede spuštění výpočtu obvodu.
	- Hradlo NAND1 po výpočtu nastaví na výstup hodnotu logická 0.
	- Hradlo NAND2 po výpočtu nastaví na výstup hodnotu logická 1.
	- Hradlo NAND3 po výpočtu nastaví na výstup hodnotu logická 1.
	- Hradlo NAND4 po výpočtu nastaví na výstup hodnotu logická 0.
- *•* Nyní se pro všechna hradla provede předání výstupní logické hodnoty na vstupy připojených hradel.
	- Hradlo NAND1 nastaví na první vstup hradla NAND3 hodnotu logická 0.
	- Hradlo NAND2 nastaví na druhý vstup hradla NAND4 hodnotu logická 1.
	- Hradlo NAND3 nastaví na první vstup hradla NAND4 hodnotu logická 0.
	- Hradlo NAND4 nastaví na druhý vstup hradla NAND3 hodnotu logická 1.

# 5. Architektura a funkce aplikace SCEditor

Pro vytvoření aplikace jsem se rozhodl využít objektově orientovaného programování, dále jen OOP. Čtení následujícího textu je podmíněno znalostí OOP. Číslicové obvody jsou tedy reprezentovány objekty, které obsahují atributy a metody. Aplikaci SCEditor jsem rozdělil do dvou vrstev. První vrstva obsahuje implementaci logiky číslicových obvodů. Druhá vrstva obsahuje implementaci editoru číslicových obvodů.

### 5.1. Architektura a funkce logiky číslicových obvodů

Při návrhu logické vrstvy číslicových obvodů jsem přemýšlel nad společnými vlastnostmi číslicových obvodů. Číslicové obvody mají vstupy a výstupy. Na každý výstup číslicového obvodu je možno připojit vstupy libovolného množství dalších číslicových obvodů. Každý číslicový obvod na základě kombinace vstupních logických hodnot nastaví na výstupy určité logické hodnoty, dle booleovské funkce, kterou vyčísluje.

Po přezkoumání společných vlastností jsem se rozhodl, že veškerou společnou funkcionalitu bude implementovat abstraktní třída Gate. Všechny třídy popisující konkrétní číslicové obvody dědí ze třídy Gate, jak je vidět v UML diagramu na obrázku 18. Výhodou OOP je také, že objekty tříd, které dědí ze třídy Gate, jsou současně i objekty typu Gate.

Jelikož číslicové obvody mají různé počty vstupů a výstupů, rozhodl jsem se, že třída Gate bude obsahovat dvě pole typu bool. Pole jsem zvolil z důvodu pevně dané velikosti počtu vstupů a výstupů. Jedno pole s názvem input reprezentuje vstupy číslicového obvodu a druhé s názvem output reprezentuje výstupy číslicového obvodu.

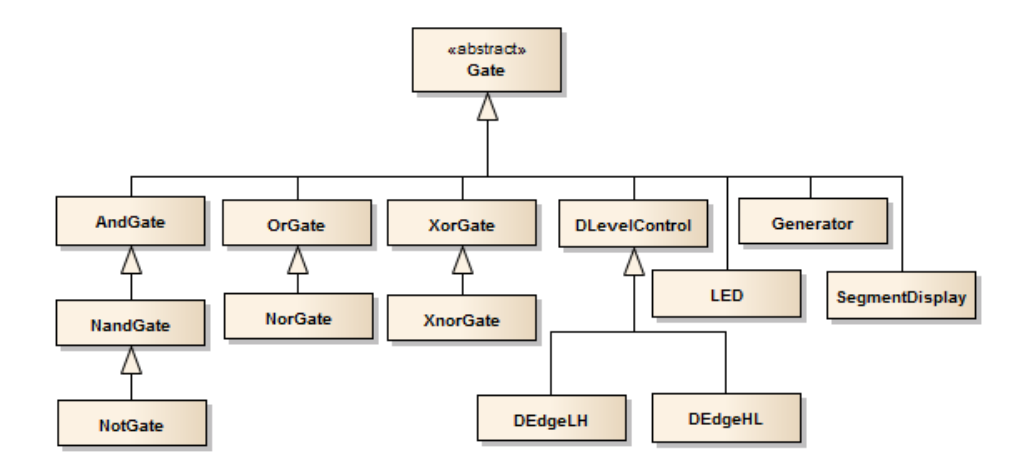

Obrázek 18.: Diagram tříd třídy Gate a některých jejich potomků

Konstruktor třídy Gate obsahuje dva argumenty, jeden pro určení počtu vstupů, druhý pak pro určení počtu výstupů. Argumenty konstruktoru pak definují velikost obou polí. Každá třída, která dědí ze třídy Gate, pak ve svém konstruktoru volá konstruktor třídy Gate s konkrétním počtem vstupů a výstupů, dle toho, jaký číslicový obvod reprezentuje.

Třída Gate obsahuje také pole seznamů s názvem outputGates, které reprezentuje připojené číslicové obvody. Každý prvek pole reprezentuje jeden výstup číslicového obvodu. Na každý výstup může být připojeno libovolné množství číslicových obvodů, což jsou v našem případě objekty typu Gate. Každý prvek seznamu musí uchovávat navíc i informaci, který vstup připojeného číslicového obvodu je připojen k výstupu daného číslicového obvodu. K tomuto účelu bylo vhodné vytvořit třídu obsahující jak informaci o vstupu, což je index pole input, tak i o samotném číslicovém obvodu, což je reference na objekt typu Gate.

### 5.2. Architektura a funkce editoru

Na začátku návrhu jsem měl jasnou vizi, aby byla aplikace SCEditor interaktivní. Tomu jsem podřídil i návrh editoru. Editor poskytuje funkcionalitu pro práci s číslicovými obvody, k tomu využívá vrstvu s logikou číslicových obvodů.

#### 5.2.1. Prezentační vrstva editoru

Jako první jsem navrhl třídu GUIGate. Jedním z atributů třídy, s názvem LogicGate, je číslicový obvod, tedy objekt typu Gate. Při práci s aplikací SCEditor tedy uživatel pracuje s třídami GUIGate. Třída GUIGate zobrazuje schematickou značku daného číslicového obvodu pomocí .NET třídy Image. Konstruktor třídy GUIGate přebírá řetězec s názvem druhu číslicového obvodu. Na základě toho zvolí vhodnou schematickou značku pro zobrazení a také vhodného potomka třídy Gate do atributu LogicGate.

Jako další bylo potřeba vyřešit, kde se bude s objekty typu GUIGate pracovat a kde se budou zobrazovat. Navrhl jsem tedy třídu GateCanvas, která funguje jako kontejner pro objekty typu GUIGate. GUIGate reprezentuje plátno pro práci s číslicovými obvody. Umožňuje pohyb objektů typu GUIGate, rotace a také zobrazení schematické značky číslicového obvodu.

Další potřebnou částí prezentační vrstvy bylo vytvoření třídy s názvem Connector pro reprezentaci spojů mezi číslicovými obvody. Tato třída plní pouze vizuální úlohu. Spoje mezi číslicovými obvody se vytváří pomocí funkcionality drag&drop.

Důležitou součástí návrhu editoru bylo vytvoření návrhu rozmístění ovládacích prvků v okně aplikace SCEditor. Nejvíce prostoru okna aplikace SCEditor vyplňuje plocha pro práci s číslicovými obvody, což je objekt typu GateCanvas. Seznam dostupných číslicových obvodů jsem umístil vlevo vedle plátna. Lištu s nástroji jsem umístil do vrchní části. Navržené GUI je na obrázku 19.

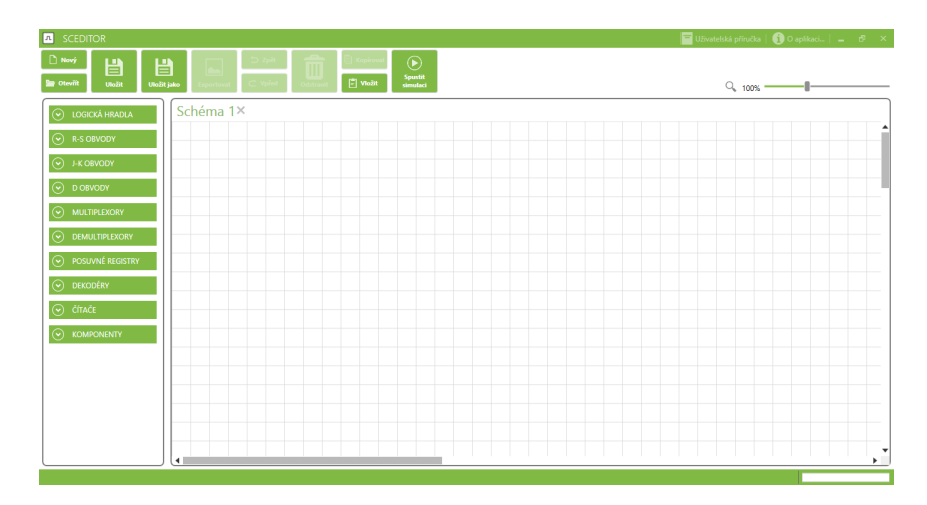

Obrázek 19.: Uživatelské rozhraní aplikce SCEditor

#### 5.2.2. Logická část editoru

Ukládání a načítání sestavených schemat číslicových obvodů probíhá pomocí binární serializace a deserializace. Při ukládání se veškerý obsah objektu typu GateCanvas, což jsou objekty typu GUIGate a Connector, převede pomocí serializace na proud bytů a ten se uloží do souboru s koncovkou sce. Při načítání se přečte obsah souboru s koncovkou sce a pomocí deserializace se přečtený proud bytů převede na objekt typu GateCanvas.

Funkcionalita kopírování a vkládání objektů typu GUIGate je také realizování pomocí serializace a deserializace. Při kopírování se nejdříve provede serializace a následně se proud bytů uloží do schránky. Při vložení se obsah schránky deserializuje a vzniklé objekty vloží do objektu typu GateCanvas.

Pro návrh funkcionality pro vracení úprav v aplikaci SCEditor vpřed a zpět jsem navrhl abstraktní třídu EditorCommand. Ta deklaruje metody Do a Undo a také obsahuje atribut ID, který vrací jednoznačný identifikátor. Všechny třídy implementující konkrétní operace, jako například operace posunu, rotace, spojení konektorem a další, dědí ze třídy EditorCommand.

Dále jsem navrhl třídu UndoRedoManager, která obsahuje dva zásobníky pro objekty typu EditorCommand. První s názvem UndoStack. Druhý s názvem RedoStack. Dále obsahuje metody AddCommand, Undo a Redo. Před provedením operace, například operace posunutí číslicového obvodu, se vytvoří nový objekt typu MoveCommand. Zavolá se metoda Do a objekt je vložen na zásobník. Při zavolání metody Undo se nejdříve ověří, jestli není UndoStack prázdný. Pokud není prázdný, zavolá metodu Undo objektu na vrcholu zásobníku a provede přesun objektu ze zásobníku UndoStack na vrchol zásobníku RedoStack. Při zavolání metody Redo se ověří, jestli není RedoStack prázdný. Pokud není prázdný, zavolá metodu Do objektu na vrcholu zásobníku RedoStack a provede se přesun objektu na vrchol zásobníku UndoStack.

# 6. Implementace aplikace SCEditor

V této kapitole jsou popsány třídy aplikace SCEditor, použité nástroje a technologie. Následující text slouží jako programátorská příručka.

### 6.1. Použité nástroje a technologie

Aplikace SCEditor je implementována pro systém Microsoft Windows 7 a novější.

Pro implementaci logické vrstvy aplikace jsem tedy zvolil platformu .NET 4.5 za použití jazyka C#, který preferuji z osobních důvodů.

Pro implementaci prezentační vrstvy jsem zvolil technologii WPF<sup>4</sup> (Windows Presentation Foundation), která podporuje nativní akceleraci 2D grafiky. Další výhodou technologie WPF oproti starší WF (Windows Forms) je využití vektorové grafiky, díky které lze provádět graficky bezztrátovou změnu velikosti prvků. WPF zavádí pro prezentační vrstvu jazyk XAML (eXtensible Application Markup Language). XAML je značkovací jazyk, stejně jako například HTML či XML.

Při implementaci jsem používal Microsoft Visual Studio 2013 Ultimate. Dále jsem pro vytvoření animací použil nástroj Blend for Visual Studio. Hradla jsem kreslil pomocí Microsoft Expression Studia, ze kterého jsem obrázky exportoval přimo do jazyka XAML.

Pro změnu barvy, stylu okna a dalších vizuálních prvků po vzoru nového stylu Microsoftu jsem využil knihovny MahApps.Metro, která je dostupná na webu GitHub.

### 6.2. Popis tříd logické vrstvy číslicových obvodů

L[ogickou v](https://github.com/MahApps/MahApps.Metro)rstvu jsem implementoval jako knihovnu funkcí, jejíž výstupním zkompilovaným souborem je soubor dll. Knihovnu funkcí jsem zvolil z důvodu znovupoužitelnosti v jiných aplikacích.

- Třída Gate je abstraktní třídou, implementující veškeré společné operace číslicových obvodů. Implementuje rozhraní INotifyPropertyChanged. Událost PropertyChanged je vyvolána vždy po změně stavu objektu typu Gate.
- Třída Pin je třídou reprezentující propoj mezi číslicovými obvody. Obsahuje dva atributy. Jeden s názvem ConnectedGate pro referenci na objekt typu Gate. Druhý typu int pro index v poli input objektu v atributu ConnectedGate.

<sup>4</sup>WPF je dostupný ve windows již od .NET verze 3.0, tedy od roku 2006, od té doby WPF prošlo značným vývojem a rozšířením.

- Potomci třídy Gate implementují metodu Compute. Metoda Compute bere jako argument pole input a jeho výstupem je pole typu bool. Dále implementují metodu Identifikator, která vrací řetězec s názvem číslicového obvodu.
- Třída Simulator obsahuje metodu RunSimulation, která prochází všemi objekty typu Gate a spouští jejich metodu RunCompute.

### 6.3. Popis tříd editoru

Prezentační vrstva je implementována pomocí technologie WPF. Výstupem je spustitelný soubor exe. Ve WPF se vzhled prvků a rozložení definuje pomocí jazyka XAML, kdežto logika a reakce na události pomocí jazyka C#. Tomuto přístupu se říká Code behind. Tohoto přístupu jsem využil při vývoji prezentační vrstvy. Všechna okna a všechny prvky jsem definoval pomocí jazyka XAML, pomocné třídy a reakce na události oken jsem implementoval pomocí jazyka C#.

- Třída GUIGate je třídou, umožňující práci uživatelů s číslicovými obvody. Třída GUIGate dědí z .NET třídy UserControl. Vizuální část třídy GUIGate je definována pomocí jazyka XAML, reakce na události a pomocné metody pomocí jazyka C#. Atribut LogicGate obsahuje referenci na objekt typu Gate. Třída GUIGate implementuje reakci na událost PropertyChanged objektu typu Gate, která se jmenuje PropertyChangedMethod.
- Třída Connector plní pouze vizuální funkci. Obsahuje atribut typu Polyline, což je .NET třída vykreslující lomenou čáru. Třída Connector obsahuje dva atributy typu Point. Ty slouží pro informaci pro počáteční a koncový bod konektoru. Dále obsahuje metody pro úpravu vykreslování lomené čáry.
- Třída GateCanvas reprezentuje plátno pro práci s číslicovými obvody. Dědí z .NET třídy Canvas, která slouží pro kreslení a zobrazování objektů typu UserControl nebo UIElement. Je to tedy třída sloužící jako kontejner objektů. Třída GateCanvas umožňuje vkládání, pohyb a rotace objektů typu GUIGate. Implementuje rozhraní INotifyPropertyChanged. Událost PropertyChanged je vyvolána vždy při změně jakéhokoliv objektu typu GUIGate.
- Třída GatePicker slouží jako nabídka dostupných číslicových obvodů. Dědí z .NET třídy UserControl. Obsahuje prvky typu Expander. Expander je .NET třída a slouží jako kontejner. Expander přepíná mezi dvěma stavy, první stav se nazývá collapsed, druhý expanded. Ve stavu collapsed jsou všechny objekty, které Expander obsahuje, skryté. Ve stavu expanded jsou viditelné. Expander obsahuje objekty typu Button. Při dvojkliku na Button se zavolá metoda, která vytvoří nový objekt typu GUIGate a přidá ho do kontejneru

 $GateCanvas$ . Tato metoda je vyvolána i pomocí funkcionality  $drag\&drop$ , kde drag objekt je typu Button a drop objekt je typu GateCanvas.

- **Třída EditorWindow** je samotné okno aplikace *SCE ditor*. Je potomkem třídy MetroWindow z knihovny MahApps.Metro.
- Třída ExportImport je třída implementující statické metody SaveSchema, LoadSchema a ExportToPng. Metody SaveSchema a ExportToPng přebírají jako argument objekt typu GateCanvas. Metody SaveSchema a LoadSchema používají binární serializaci pro zakódování a dekódování binárních dat. Pro uložení dat ze souboru a načtení dat ze souboru využívají obě metody objektu typu Stream a jeho metody FileOpen. Metoda ExportToPng využívá pro vytvoření souboru typu png objekt typu RenderTargetBitmap.
- Třída EditorCommand je abstraktní třída. Obsahuje deklaraci abstraktních metod Do a Undo. Dále obsahuje vlastnost ID. Ze třídy EditorCommand dědí veškeré třídy, které implementují operace s objekty typu GUIGate. Třídy, které dědí ze třídy EditorCommand, musí implementovat metody Do a Undo.
- Třída UndoRedoManager obsahuje dva atributy typu Stack. Ty obsahují objekty typu EditorCommand. Dále obsahuje metody Undo, Redo, CanUndo a CanRedo.
- Třída EditorHelper obsahuje statické metody, které jsou volány v rámci reakcí na události objektu typu EditorWindow.

# 7. Uživatelská příručka aplikace SCEditor

Tato kapitola obsahuje popis práce s aplikací SCEditor a slouží jako uživatelská příručka.

# 7.1. Požadavky

Pro plynulý běh aplikace SCEditor je potřeba, aby na počítači byl nainstalován Microsoft Windows 7 nebo novější. Dále je nutné mít nainstalován .NET framework 4.5. Aplikace je schopna běžet na fyzickém i virtuálním počítači.

# 7.2. Instalace aplikace SCEditor

Instalace aplikace probíhá pomocí vytvořeného instalátoru SCEditor.msi. Po spuštění instalátoru se otevře průvodce instalace, viz obrázek 20. V průvodci instalace je nyní text, ve kterém jsou informace o aplikaci a také jaké se po instalaci provedou změny v operačním systému počítače. Pokud chceme dále pokračovat, potvrdíme tyto změny a klikneme na tlačítko Nainstalovat. Nyní instalátor provede instalaci aplikace SCEditor. Po instalaci instalátor vytvoří na ploše zástupce s názvem SCEditor, přes kterého můžeme aplikaci SCEditor pohodlně spouštět.

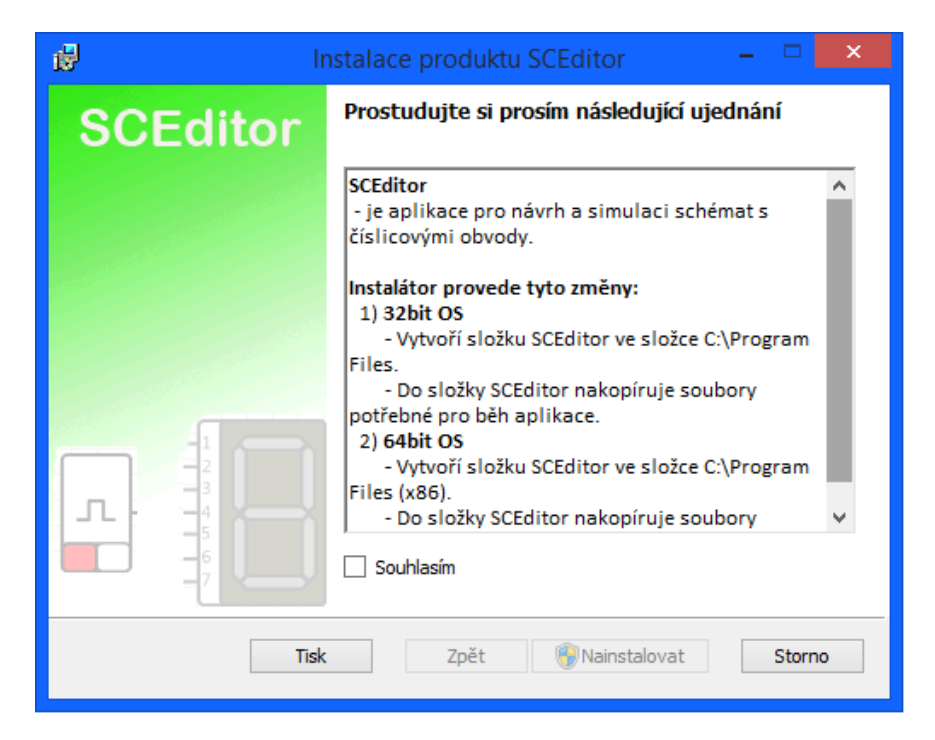

Obrázek 20.: Instalátor aplikace SCEditor

### 7.3. Odinstalace aplikace SCEditor

Pro odinstalaci aplikace SCEditor stačí spustit instalátor SCEditor.msi. Zobrazí se dialogové okno, viz obrázek 21. V něm klikneme na tlačítko Odebrat. Na další stránce klikneme na tlačítko Odinstalovat a aplikace SCEditor se z počítače odinstaluje.

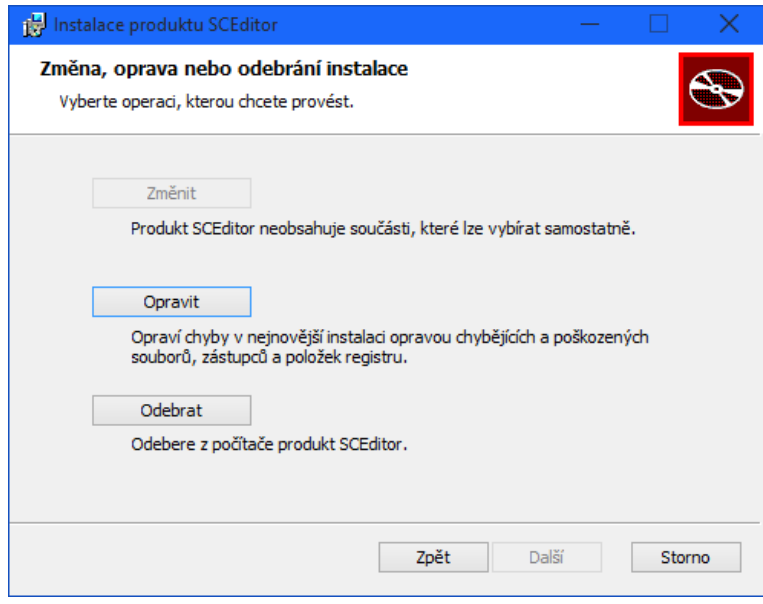

Obrázek 21.: Odinstalace aplikace SCEditor

### 7.4. Návrh schemat s číslicovými obvody

K návrhu a simulaci zapojení s číslicovými obvody slouží v aplikaci *SCE ditor* plátno. Zde se vkládají a propojují číslicové obvody.

Nové číslicové obvody se nacházejí v levém postranním panelu. Zde jsou číslicové obvody roztříděny do skupin. Po kliknutí na danou skupinu se skupina rozbalí a zobrazí se tlačítka s číslicovými obvody. Pro vložení číslicového obvodu na plátno stačí provést dvojklik na tlačítku s číslicovým obvodem. Číslicový obvod se zobrazí na plátně aplikace SCEditor v levém horním rohu.

Nový číslicový obvod lze na plátno umístit i tak, že klikneme levým tlačítkem myši na tlačítko s číslicovým obvodem a táhneme nad plátno. Nad plátnem tlačítko myši pustíme. Na místě na plátně, kde jsme tlačítko myši pustili, se zobrazí číslicový obvod.

Pro propojení číslicových obvodů klikneme na výstup číslicového obvodu na plátně levým tlačítkem myši a táhneme na vstup číslicového obvod. Nad vstupem číslicového obvodu pustíme tlačítko myši, vznikne nový propoj, který se zobrazí na plátně.

Pro vymazání číslicového obvodu nebo propoje z plátna je musíme nejdříve označit. Po označení stačí stisknout klávesu del nebo delete. Vymazáni lze také provést pomocí kontextové nabídky, kterou vyvoláme stisknutím pravého tlačítka myši nad číslicovým obvodem na plátně.

Číslicové obvody lze na plátně také posouvat. Pro posun klikneme na plátně na číslicový obvod levým tlačítkem myši a táhneme na chtěnou pozici na plátně. Pro umístění číslicového obvodu pustíme tlačítko myši.

Pokud chceme vrátit úpravy zpět, klikneme v nástrojové liště na tlačítko Zpět. Pokud naopak chceme přejít v úpravách vpřed, klikneme v nástrojové liště na tlačítko Vpřed.

### 7.5. Simulace schemat s číslicovými obvody

Pro simulaci sestaveného schematu klikneme v nástrojové liště na tlačítko Spustit simulaci, viz obrázek 22. V režimu simulace je editace schemat zakázána. V režimu simulace je možno zapínat a vypínat generátory a spínače ve schematu. Pro ukončení simulace klikneme na tlačítko Zastavit simulaci.

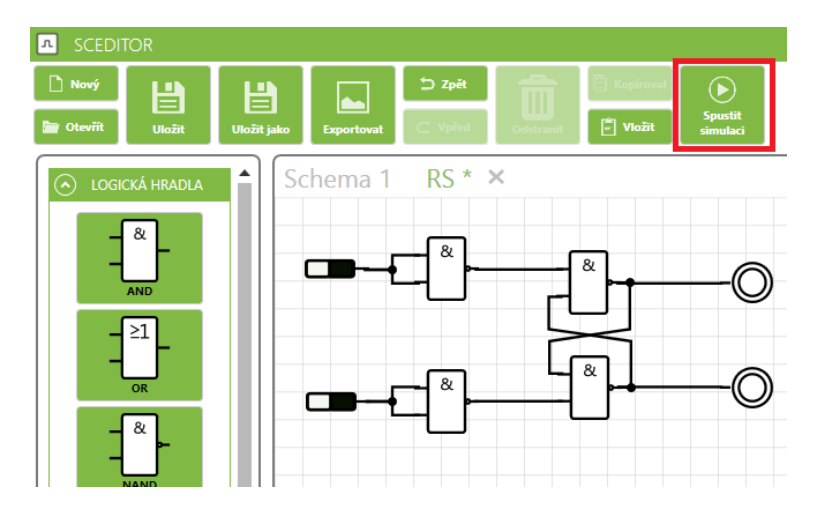

Obrázek 22.: Spuštění simulace schematu

### 7.6. Práce se soubory

Pro uložení sestaveného schematu v aplikaci *SCE ditor* klikneme v nástrojové liště na tlačítko Uložit. Pokud jsme ještě dané schema neukládali, zobrazí se nové dialogové okno, viz obrázek 23. V dialogovém okně si vybereme umístění a název souboru, do kterého bude schema uloženo, a klikneme na tlačítko Uložit. Pokud jsme již schema měli uložené, při kliknutí na tlačítko Uložit se schema uloží do již vytvořeného souboru. Poku[d ch](#page-29-0)ceme schema uložit do jiného souboru, klikneme na tlačítko Uložit jako, a otevře se dialogové okno pro výběr souboru pro uložení.

<span id="page-29-0"></span>O úspěšném uložení aplikace SCEditor informuje pomocí nového dialogového okna.

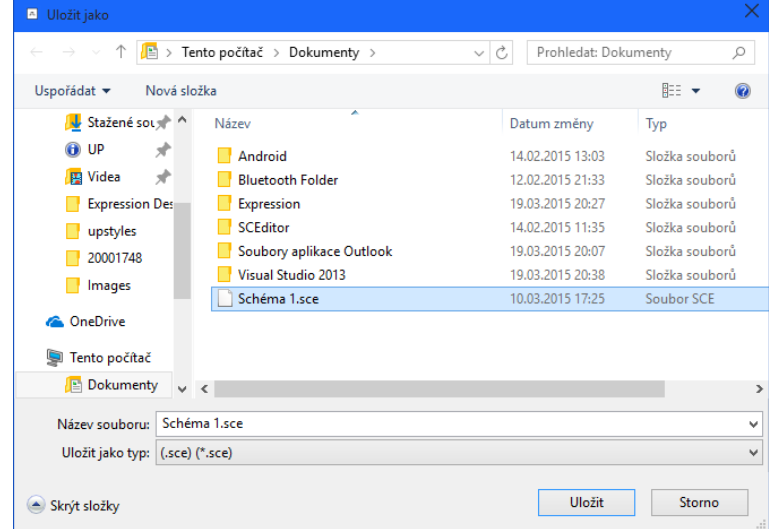

Obrázek 23.: Dialog pro uložení schematu

Pokud chceme načíst jíž uložené schema, klikneme v nástrojové liště na tlačítko Otevřít. Otevře se nové dialogové okno, kde si vybereme soubor, ve kterém máme uložené schema, a klikneme na tlačítko otevřít. O úspěšném načtení schematu aplikace SCEditor informuje pomocí nového dialogového okna.

# 7.7. Export nakreslených schemat

Pro uložení schematu jako obrázku, klikneme v nástrojové liště na tlačítko Exportovat. Otevře se nové dialogové okno. V dialogovém okně vybereme umístění a název souboru s příponou .png, do kterého bude obrázek schematu uložen.

# Závěr

V rámci práce vznikla aplikace SCEditor, která slouží pro práci s kombinačními a sekvenčními číslicovými obvody. Aplikace SCEditor umožňuje návrh schemat s číslicovými obvody a následnou simulaci funkce sestavených schemat. Sestavená schemata je možno exportovat do souboru PNG. Aplikace SCEditor podporuje možnost uložení schematu pro pozdější načtení a editaci.

Nejdůležitější část aplikace SCEditor je knihovna GateLogic, která implementuje výpočty booleovských funkcí číslicových obvodů a samotnou simulaci sestavených schemat. Dále implementuje komunikaci mezi číslicovými obvody a zasílání výstupních logických hodnot všem připojeným číslicovým obvodům.

Prezentační vrstva byla implementována pomocí technologie WPF. Poskytuje interaktivní rozhraní mezi uživatelem a knihovnou GateLogic.

Jelikož je aplikace SCEditor primárně určená pro studenty, poskytuje veškeré druhy číslicových obvodů, které jsou probírány na elektrotechnicky zaměřených středních školách.

# Conclusions

The thesis deals with creating *SCE ditor* application, that is used to work with combinational and sequential digital circuits. SCEditor application allows designing digital circuits diagrams and subsequent simulation of the designed circuits. Designed circuit diagrams can be exported to a PNG file. Application SCEditor also supports the option for saving designs for later retrieval and editing.

The most important part of the *SCE ditor* application is a *Gate Logic* library that implements the computation of Boolean functions of digital circuits and the simulation itself. It also implements the communication between digital circuits and sending output logic values to all connected digital circuits.

The presentation layer was implemented by using WPF. It provides an interactive interface between the user and the GateLogic library.

Since the SCEditor application is primarily designed for students, it provides all kinds of digital circuits, which are discussed at electro-technically oriented secondary schools.

# <span id="page-32-0"></span>Reference

- [1] Matoušek, David. Číslicová technika. BEN, 2002. ISBN: 80-7300-025-3.
- [2] Wakerly, John F. Digital Design: Principles and Practices. Prentice Hall, 2005. ISBN: 0131733494.
- [3] Tony R. Kuphaldt. Lessons In Electric Circuits, Volume IV Digital. Elektronická publikace, 2007.
- [4] Christian Moser. WPF Tutorial.net. Elektronická publikace, 2011.

# A. Obsah přiloženého CD

#### bin/

Spustitelný soubor SCEditor.exe včetně knihovny GateLogic.dll.

doc/

Dokumentace práce Sekvencni-obvody.pdf, vytvořená dle závazného stylu KI PřF. Všechny soubory nutné pro bezproblémové vygenerování PDF souboru (včetně skriptu generate.bat) v souboru doc.zip.

src/

Kompletní zdrojové texty aplikace SCEditor se všemi potřebnými zdrojovými texty, knihovnami a dalšími soubory pro bezproblémové vytvoření spustitelných verzí programu. Dále je v adresáři src obsažen soubor Požadavky.txt, který obsahuje požadavky pro sestavení aplikace.

#### ReadMe.txt

Instrukce pro instalaci a spuštění aplikace SCEditor, včetně požadavků pro jeho provoz.

Navíc CD obsahuje:

#### data/

Soubory s příponou .sce, které obsahují uložená schemata s číslicovými obvody pro aplikaci SCEditor.

### install/

Instalátor aplikace SCEditor.msi, který nainstaluje aplikaci včetně knihoven potřebných pro provoz aplikace.

#### diagrams/

Diagram tříd knihovny GateLogic a diagram případu užití aplikace SCEditor.